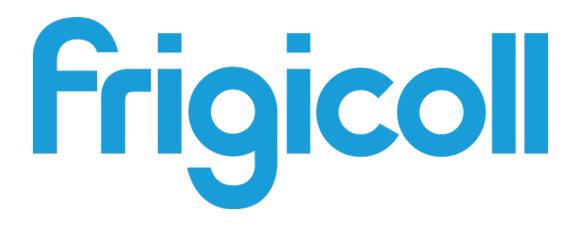

# LIETOŠANAS ROKASGRĀMATA

# **MODBUS VĀRTE.IA**

GW-MOD(A) - (K05-MODBUS A)

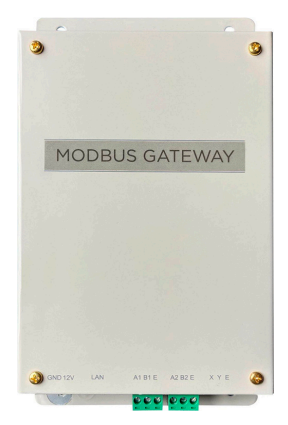

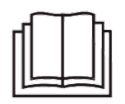

Pateicamies, ka iegādājāties mūsu izstrādājumu. Pirms izstrādājuma lietošanas rūpīgi izlasiet šo rokasgrāmatu un saglabājiet to turpmākai atsaucei.

# **SATURA RĀDĪTĀJS**

## 1. Pārskats

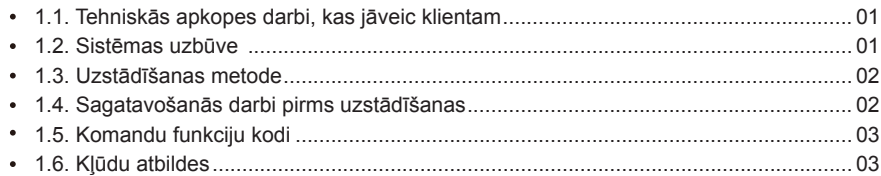

#### 2. Izstrādājuma lietošana

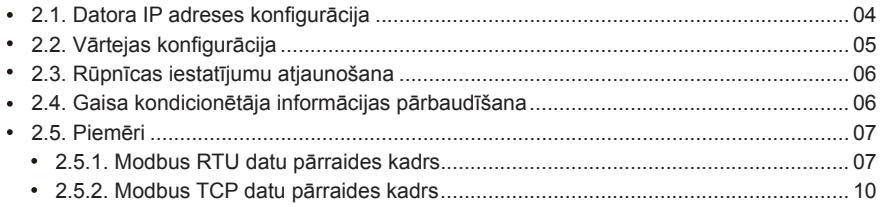

#### 3. GW-Modbus(A) kartēšanas tabulas

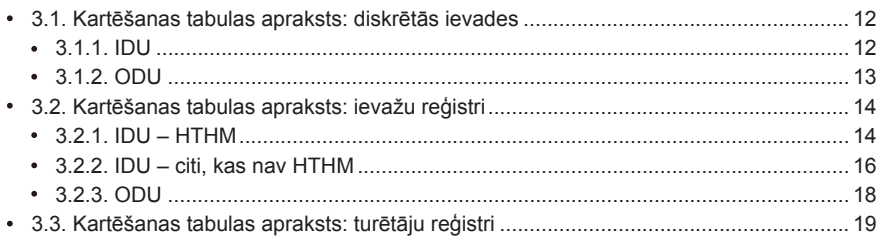

# **Piesardzības pasākumi**

Izstrādājuma ekspluatācijas un uzstādīšanas rokasgrāmatā ir paskaidrots: kā rīkoties ar izstrādājumu; kā izvairīties no kaitējuma nodarīšanas citiem un īpašuma bojāšanas; kā pareizi un droši lietot izstrādājumu. Rūpīgi izlasiet šajā rokasgrāmatā ietverto informāciju un pārliecinieties, vai izprotat tās saturu (identifikatorus un atzīmes), kā arī ievērojiet tajā aprakstītos piesardzības pasākumus.

## Piesardzību!

Pirms uzstādīšanas rūpīgi izlasiet norādījumus par drošību. Noteikti ievērojiet turpinājumā sniegtos norādījumus par drošību. Piezīmju skaidrojums

Piesardzību! Nepareizi rīkojoties ar iekārtu, var gūt traumas vai radīt materiālus zaudējumus.

Brīdinājums Nepareizi rīkojoties ar iekārtu, lietotājs var gūt nopietnas traumas.

Kad uzstādīšana ir pabeigta, pārbaudiet, vai iekārta darbojas atbilstoši, un nododiet rokasgrāmatu klientam, kuram tā ir jāuzglabā.

Piezīme: termins "kaitējums" nozīmē, ka cietušajai pusei nav nepieciešama ārstēšana slimnīcā vai ilgstoša ārstēšana. Termins parasti tiek attiecināts uz brūcēm, applaucēšanos vai elektrošoku. Ikonas: jēdziens "materiāli zaudējumi" attiecas uz īpašuma un materiāliem zaudējumiem.

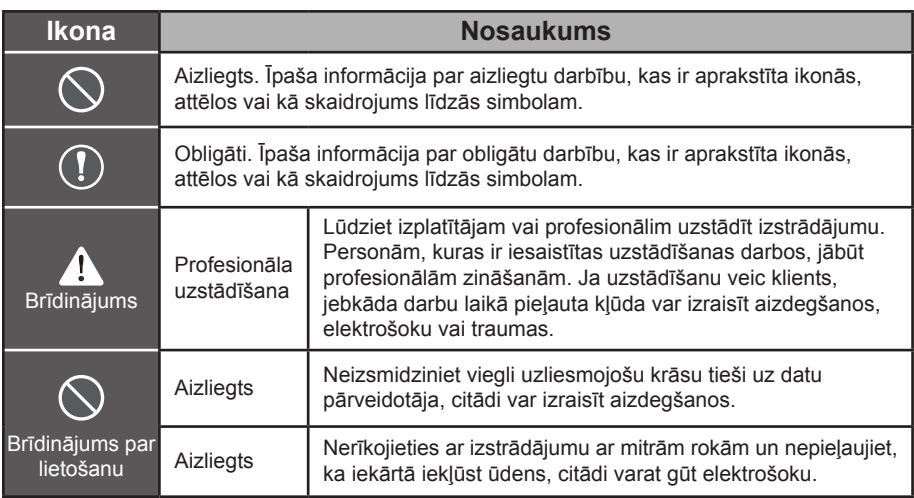

## $\triangle$  Brīdinājums

- Lūdziet izplatītājam vai profesionālim uzstādīt izstrādājumu.
- Neprofesionālas personas iekārtu var uzstādīt neatbilstoši, tādējādi radot elektrošoka vai  $\mathbf{r}$ aizdegšanās risku.

#### **A** Piesardzību!

Neuzstādiet izstrādājumu vietā, kur ir viegli uzliesmojošas gāzes noplūdes apdraudējums. Gāzes noplūde iekārtas tuvumā var izraisīt aizdegšanos.

# **1. Pārskats**

# **1.1. Tehniskās apkopes darbi, kas jāveic klientam**

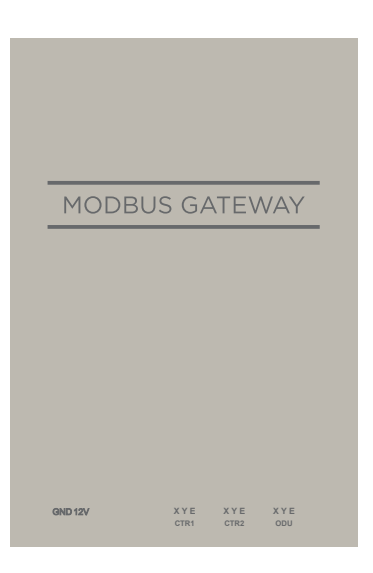

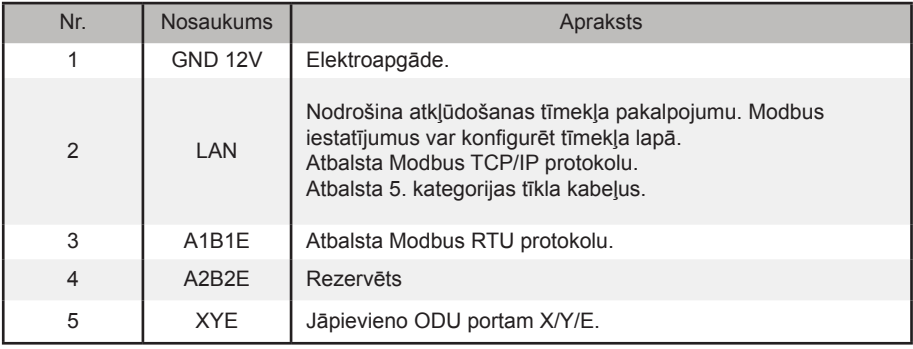

## **1.2. Sistēmas uzbūve**

GW-Modbus(A) atbalsta modeļus V6 un V6R. \* 1. piezīme.

GW-Modbus(A) atbalsta ne vairāk par astoņām aukstumnesēja sistēmām un 64 IDU. GW-Modbus(A) pievienoto IDU un ODU iekārtu adreses nedrīkst dublēt. \*2. piezīme. Ja sistēmā tiek veiktas izmaiņas, GW-Modbus(A) jārestartē.

Trešā puse var veikt integrētu izstrādi, izmantojot Modbus RTU vai Modbus TCP/IP protokolu.

\*1. piezīme. Lai iegūtu detalizētu informāciju par atbalstītajiem modeļiem, sazinieties ar tehniskā atbalsta dienesta inženieriem.

\*2. piezīme. Vienam GW-Modbus(A) pievienoto IDU iekārtai iekārtu adreses nedrīkst dublēt. ODU adresēm jābūt unikālām.

# **1.3. Uzstādīšanas metode**

I. Izmēri (mērvienība: mm)

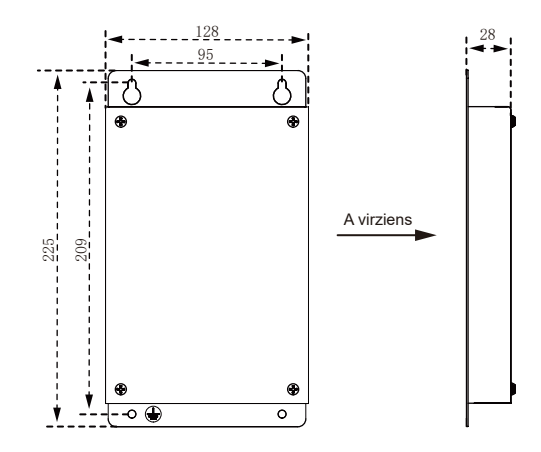

II. Uzstādīšanas diagramma

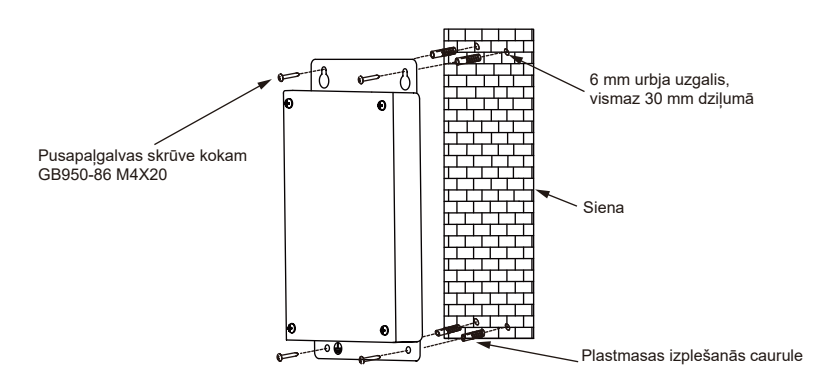

# **1.4. Sagatavošanās darbi pirms uzstādīšanas**

Pārbaudiet, vai piegādātajā komplektā ir ietverti turpinājumā norādītie priekšmeti.

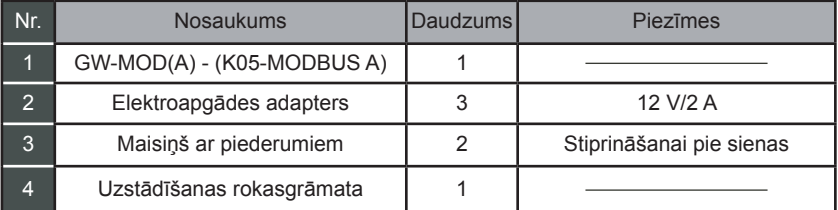

# **1.5. Komandu funkciju kodi**

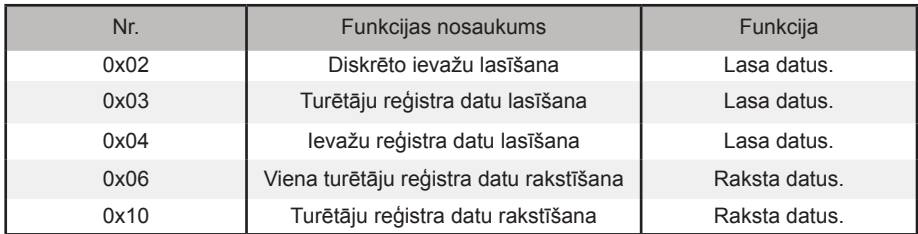

# **1.6. Kļūdu atbildes**

Trešās puses ierīce ir galvenā Modbus ierīce, savukārt GW-Modbus(A) ir sekotājierīce.

Galvenā ierīce nosūta pieprasījumu un gaida atbildi no sejotājierīces. Ja kļūdu nav, sekotājierīce atbild kā ierasts. Ja datu pārbaudes laikā rodas kļūda, sekotājierīce neatbild. Ja galvenās ierīces nosūtītajos datos ir kļūda, kas atšķiras no datu pārbaudes laikā konstatētās kļūdas, sekotājierīce nosūta atbildi ar kļūdu.

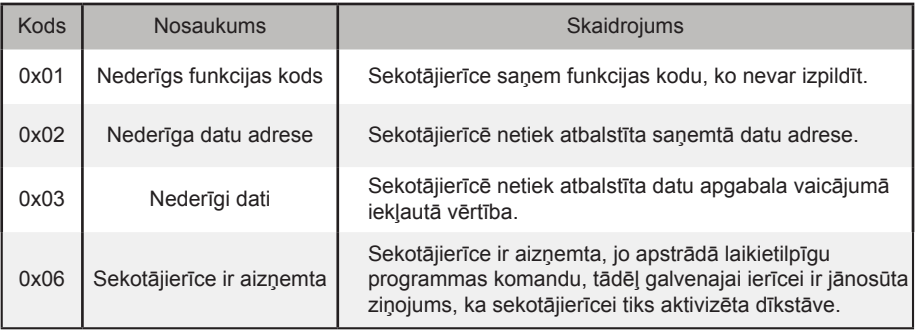

# **2. Izstrādājuma lietošana**

# **2.1. Datora IP adreses konfigurācija**

GW-Modbus(A) noklusējuma IP adrese ir 192.168.1.185. Datoram, ko izmanto, lai piekļūtu GW-Modbus(A) tīmekļa vietnei, jābūt tajā pašā tīkla segmentā, kurā ir GW-Modbus(A).

Atveriet interneta protokola rekvizītu dialoglodziņu "Internet Protocol Version 4 (TCP/ IPv4) Properties" un iestatiet IP adresi un apakštīkla masku, piemēram, iestatiet IP adresi 192.168.1.10 un apakštīkla masku 255.255.255.0.

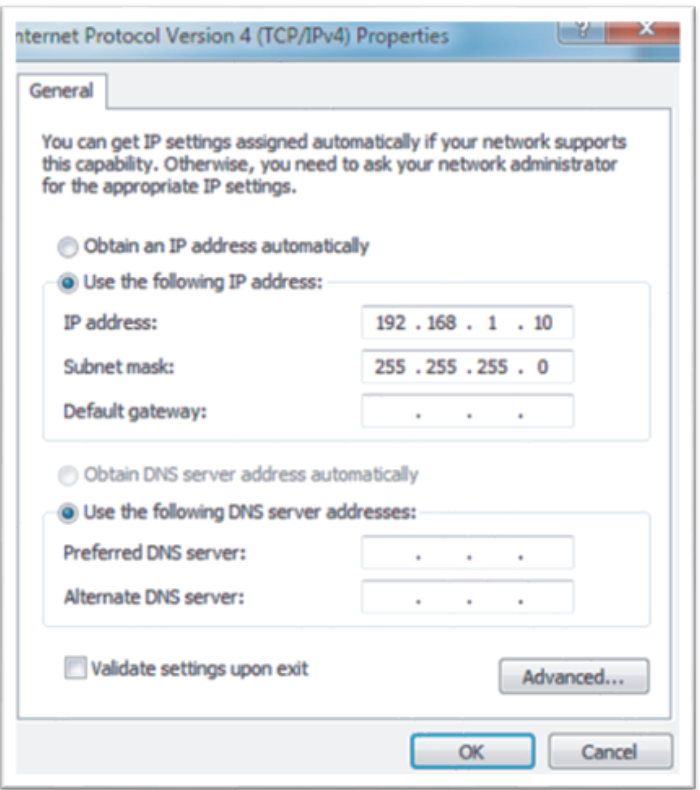

Kad konfigurācija ir pabeigta, noklikšķiniet uz OK.

Piezīme: konfigurācijas piemērs ir sniegts tikai atsaucei. Faktisko projektu laikā, lūdzu, ievērojiet IT darbinieka norādījumus.

# **2.2. Vārtejas konfigurācija**

Pārlūkprogrammas adreses joslā (\* 3. piezīme) ievadiet http://192.168.1.185:8586. Tiks parādīta GW-Modbus(A) tīmekļa lapa, kā redzams attēlā.

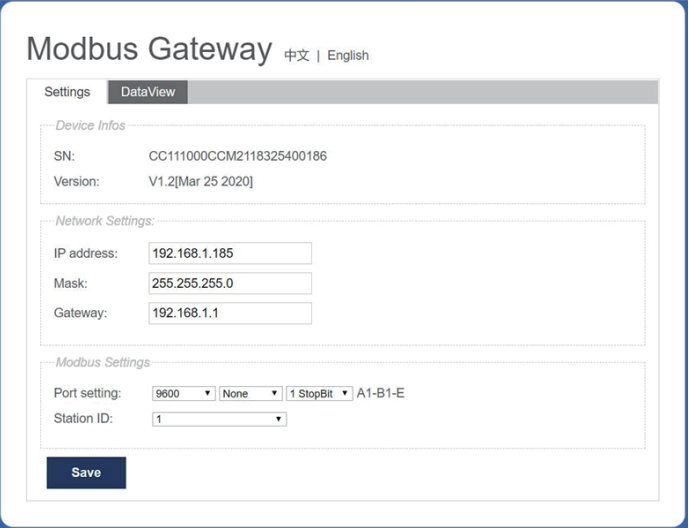

\*3. piezīme: Ieteicams izmantot pārlūku Internet Explorer (IE).

Turpinājumā sniegtajā tabulā ir aprakstīti parametri.

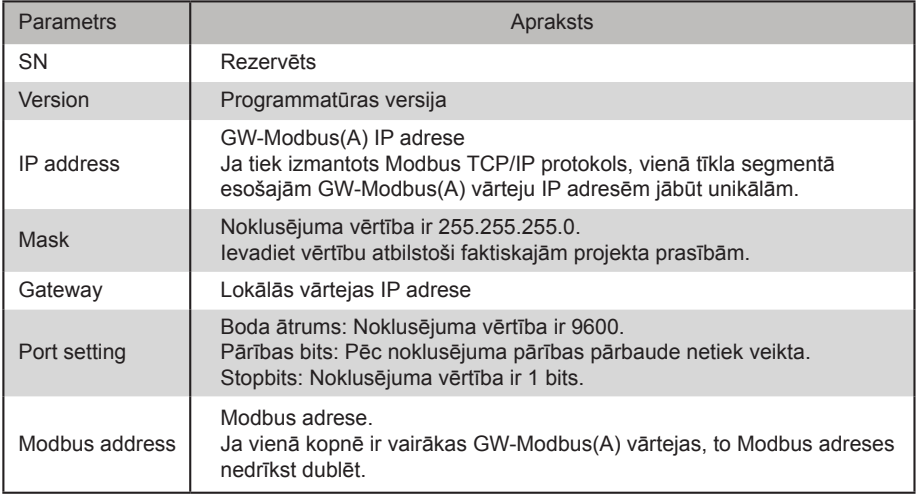

Kad parametru modificēšana ir pabeigta, noklikšķiniet uz Saglabāt, lai saglabātu iestatījumus. Kad iestatījumu modificēšana būs pabeigta, GW-Modbus(A) tiks automātiski restartēts.

# **2.3. Rūpnīcas iestatījumu atjaunošana**

Piecu sekunžu laikā pēc GW-Modbus(A) ieslēgšanas trīs reizes pēc kārtas nospiediet SW1, lai iekārtā aktivizētu rūpnīcas iestatījumu atjaunošanas režīmu. Darbības indikators ātri mirgos ar 5 Hz frekvenci. Pēc rūpnīcas iestatījumu atjaunošanas sistēma tiks automātiski restartēta un darbības indikators mirgos ar 1 Hz frekvenci.

# **2.4. Gaisa kondicionētāja informācijas pārbaudīšana**

Tīmekļa lapā noklikšķiniet uz cilnes DataView un pēc tam noklikšķiniet uz Discrete inputs vai Holding registers, lai pārbaudītu informāciju par gaisa kondicionētājiem.

Ja ir atlasīta opcija Discrete inputs, tiek parādīta turpinājumā sniegtajā attēlā redzamā lapa.

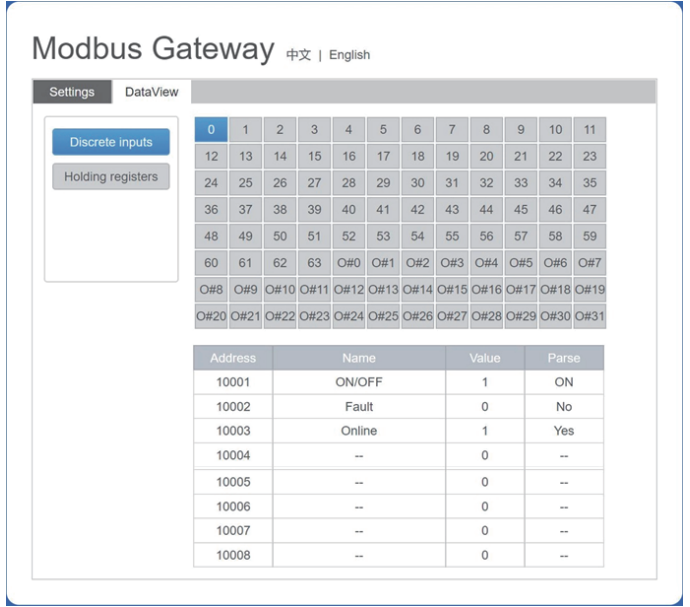

Noklikšķiniet uz DU vai ODU adreses numura. Tiek parādīta informācija par gaisa kondicionētāja darbību.

Ja ir atlasīta opcija Holding registers, tiek parādīta turpinājumā sniegtajā attēlā redzamā lapa.

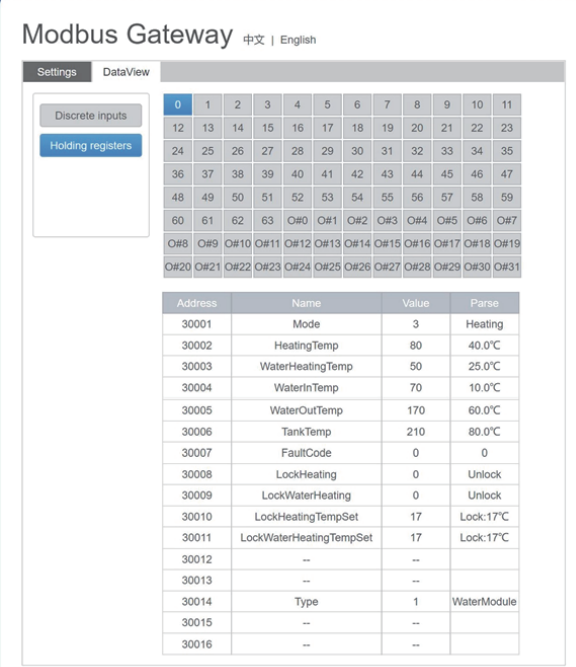

Iepriekš sniegtajā attēlā pirmajā slejā ir iekļautas adreses, otrajā slejā – reģistru nosaukumi, trešajā – sākotnējās vērtības un ceturtajā – parsētās vērtības.

# **2.5. Piemēri**

#### **2.5.1. Modbus RTU datu pārraides kadrs**

Pieprasījums/atbilde

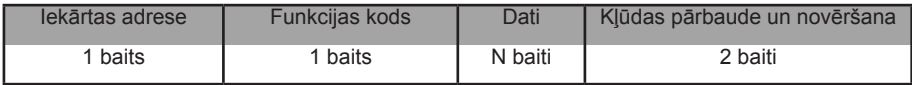

1) 0x02 diskrēto ievažu lasīšana

 Piemērs: iekārta saņēma pieprasījumu lasīt 0.–15. diskrētas ievades adresi Pieprasījuma pakete: 01 02 00 00 00 0F 38 0E Atbildes pakete: 01 02 02 05 05 7A EB

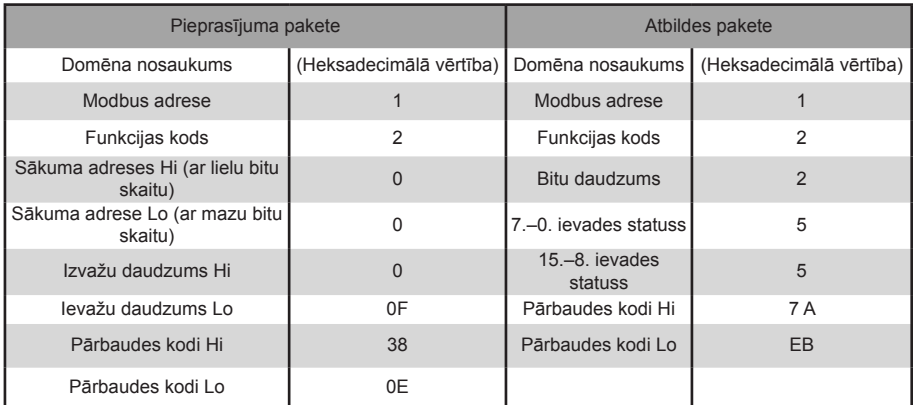

"Hi" norāda lielu baitu skaitu, savukārt "Lo" – mazu baitu skaitu.

2) 0x03 turētāju reģistra datu lasīšana

Piemērs: iekārta saņēma pieprasījumu lasīt 1.–5. turētāju reģistra datus

Pieprasījuma pakete: 01 03 00 01 00 05 D4 09

Atbildes pakete: 01 03 0A 00 01 00 02 00 03 00 14 00 17 4E EC

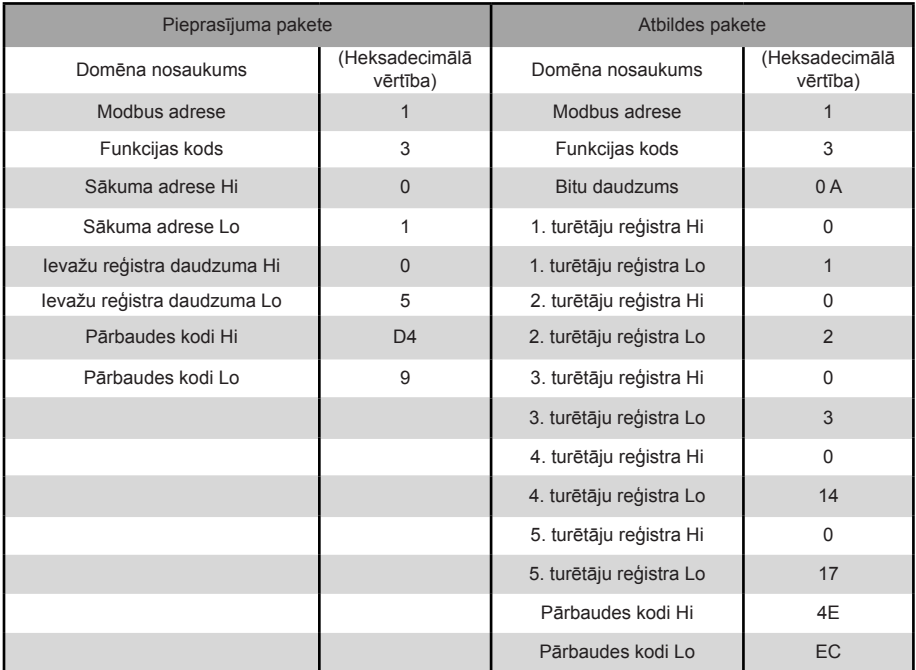

#### 3) 0x04 ievažu reģistra lasīšana

 Piemērs: iekārta saņēma pieprasījumu lasīt 32.–34. ievažu reģistru datus Pieprasījuma pakete: 01 04 00 20 00 03 B1 C1 Atbildes pakete: 01 04 06 00 05 00 0A 00 10 8D 5D

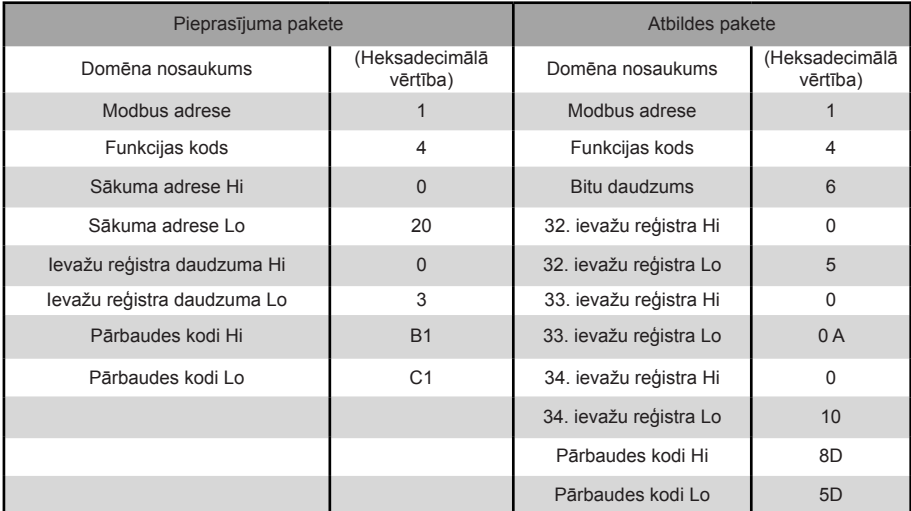

4) 0x06 viena turētāju reģistra datu rakstīšana

 Piemērs: iekārta saņēma pieprasījumu rakstīt 4. reģistra heksadecimālo vērtību 00 14 Pieprasījuma pakete: 01 06 00 04 00 14 C8 04

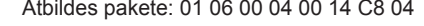

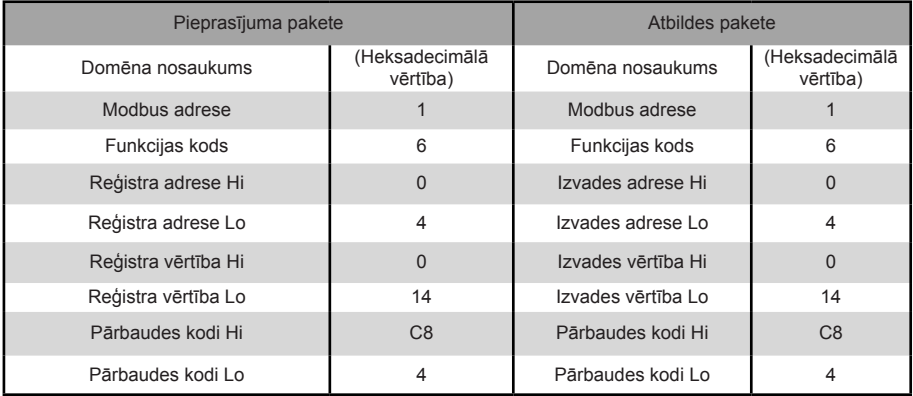

#### 5) 0x10 vairāku turētāju reģistru datu rakstīšana

 Piemērs: iekārta saņēma pieprasījumu rakstīt divu reģistru heksadecimālās vērtības 00 02 un 00 01, kas sākas ar 2

Pieprasījuma pakete: 01 10 00 02 04 00 02 00 01 12 76

Atbildes pakete: 01 10 00 02 00 02 E0 08

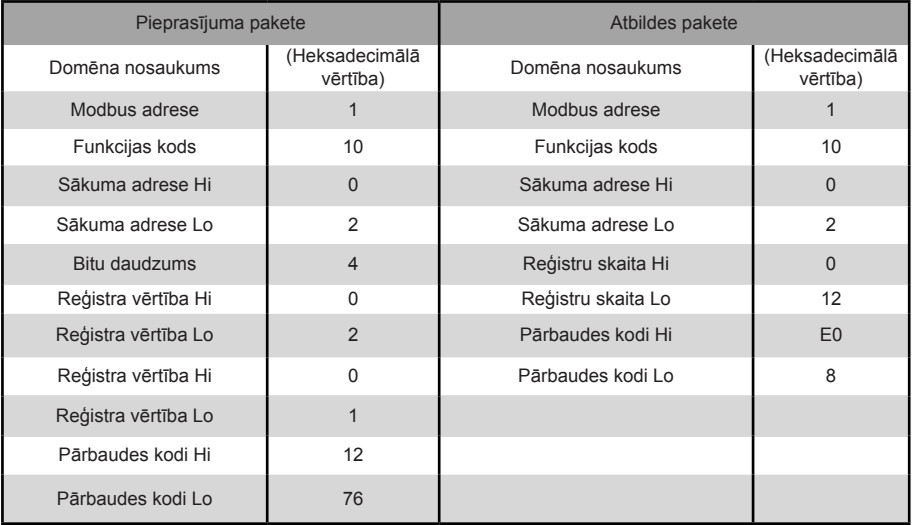

#### **2.5.2. Modbus TCP datu pārraides kadrs**

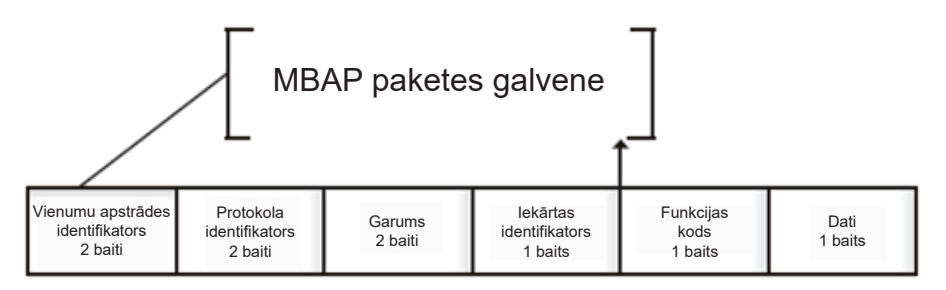

1) 0x02 diskrēto ievažu lasīšana

 Piemērs: iekārta saņēma pieprasījumu lasīt 0.–15. diskrētas ievades adresi Pieprasījuma pakete: 46 25 00 00 00 06 01 02 00 00 00 0F Atbildes pakete: 46 25 00 00 00 05 01 02 02 05 05

2) 0x03 turētāju reģistra datu lasīšana

 Piemērs: iekārta saņēma pieprasījumu lasīt 1.–5. turētāju reģistra datus Pieprasījuma pakete: C5 E4 00 00 00 06 01 03 00 01 00 05 Atbildes pakete: C5 E4 00 00 00 0D 01 03 0A 00 01 00 03 00 05 00 14 00 17

3) 0x04 ievažu reģistra lasīšana

 Piemērs: iekārta saņēma pieprasījumu lasīt 32.–34. ievažu reģistru datus Pieprasījuma pakete: 46 9F 00 00 00 06 01 04 00 20 00 03 Atbildes pakete: 46 9E 00 00 00 09 01 04 06 00 05 00 0A 00 10

4) 0x06 viena turētāja reģistra datu rakstīšana

 Piemērs: iekārta saņēma pieprasījumu rakstīt 4. reģistra heksadecimālo vērtību 00 14 Pieprasījuma pakete: 47 A6 00 00 00 06 01 06 00 04 00 14 Atbildes pakete: 47 A6 00 00 00 06 01 06 00 04 00 14

5) 0x10 vairāku turētāju reģistru datu rakstīšana

 Piemērs: iekārta saņēma pieprasījumu rakstīt divu reģistru heksadecimālās vērtības 00 02 un 00 01,

 kas sākas ar 2 Pieprasījuma pakete: 48 03 00 00 00 0B 01 10 00 02 04 00 02 00 01 Atbildes pakete: 48 03 00 00 00 06 01 10 00 02 00 02

# **3. GW-Modbus(A) kartēšanas tabulas**

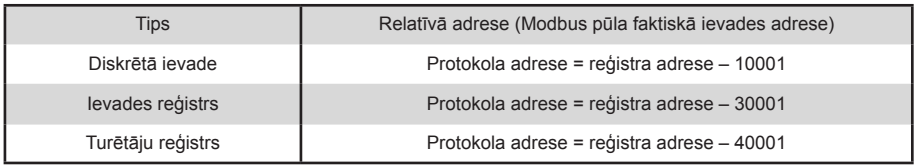

# **3.1. Kartēšanas tabulas apraksts: diskrētās ievades**

#### **3.1.1. IDU**

Diskrētās ievades ir piemērojamas tikai IDU un ODU. Augstas temperatūras hidraulisko moduļu (High Temperature Hydraulic Module – HTHM) tips ir IDU.

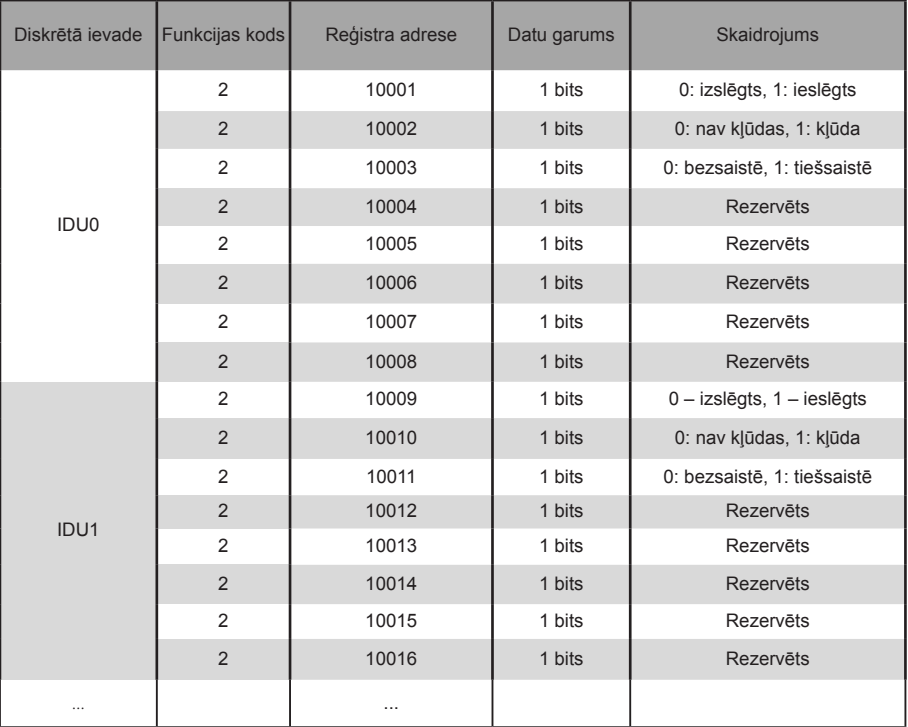

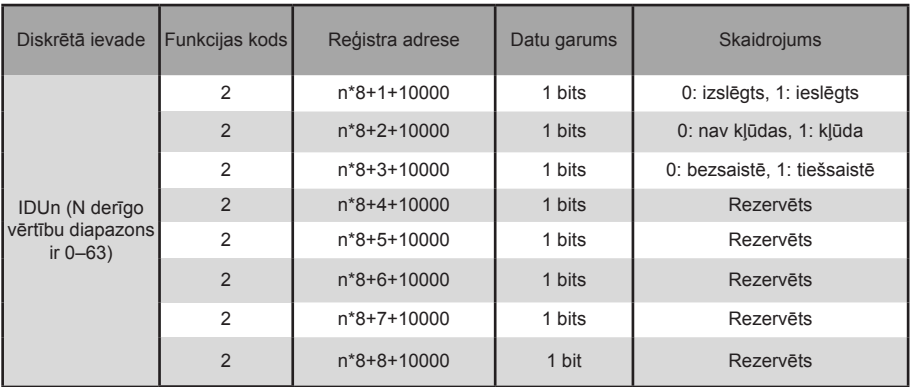

#### **3.2.1. ODU**

Diskrētās ievades ir piemērojamas tikai IDU un ODU. Augstas temperatūras hidraulisko moduļu (High Temperature Hydraulic Module – HTHM) tips ir IDU.

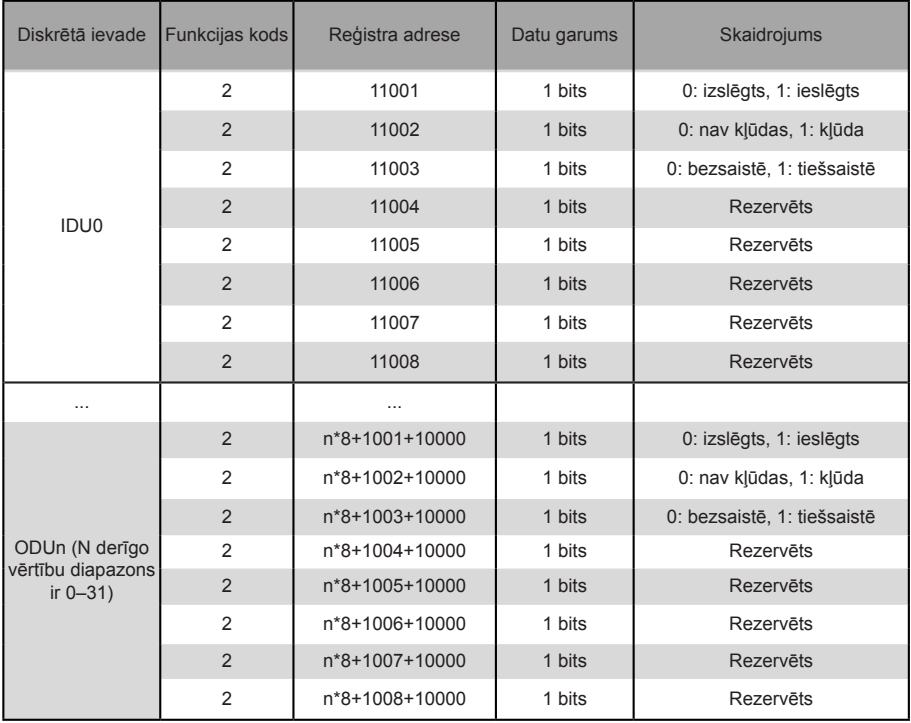

# **3.3. Kartēšanas tabulas apraksts: turētāju reģistri**

Ievades reģistru īpašās funkcijas ir atkarīgas no modeļa. Piemēram, reģistra adrese 30002 norāda iestatīto apsildes temperatūru, ja IDU ir HTHM, un norāda ventilatora ātrumu, ja IDU nav HTHM VRF iekāra.

## **3.2.1. IDU – HTHM**

Ja tiek izmantota HTHM, reģistra adreses tiek parsētas, kā parādīts tālāk sniegtajā tabulā.

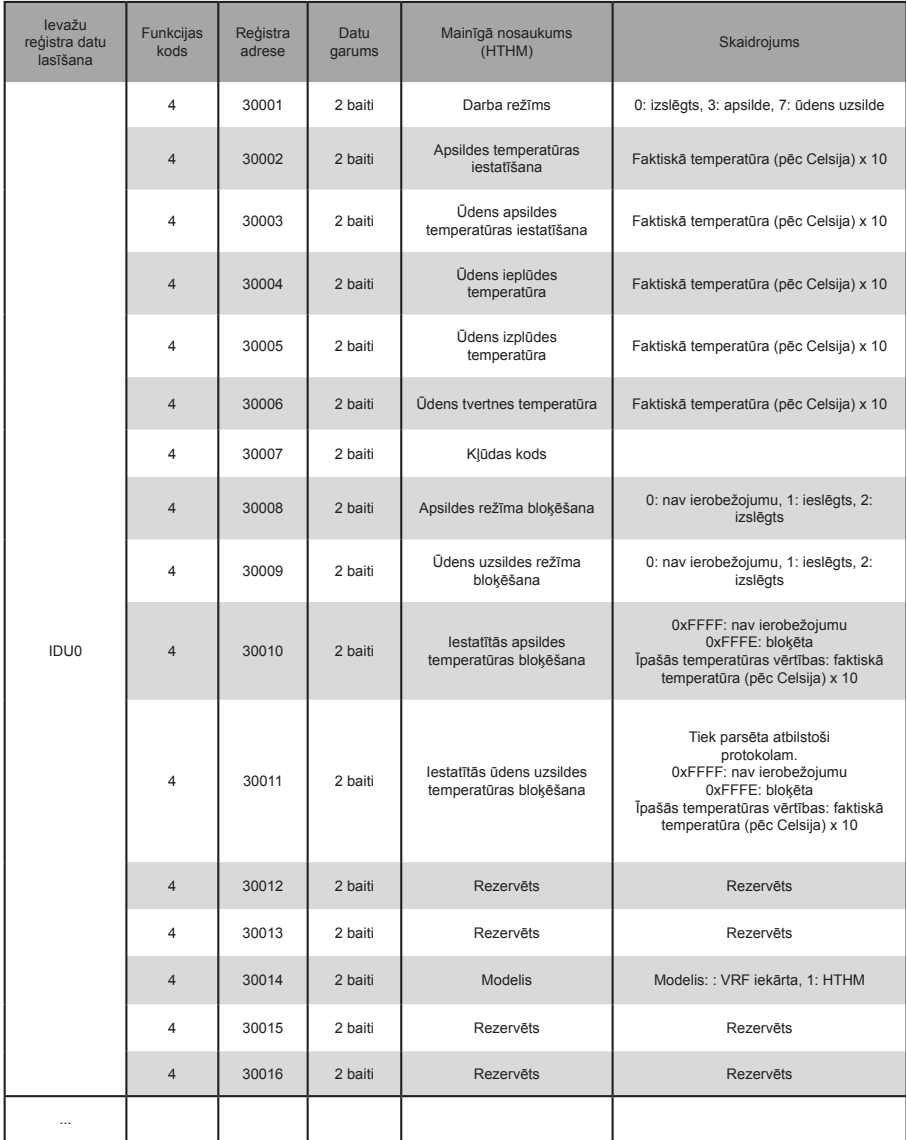

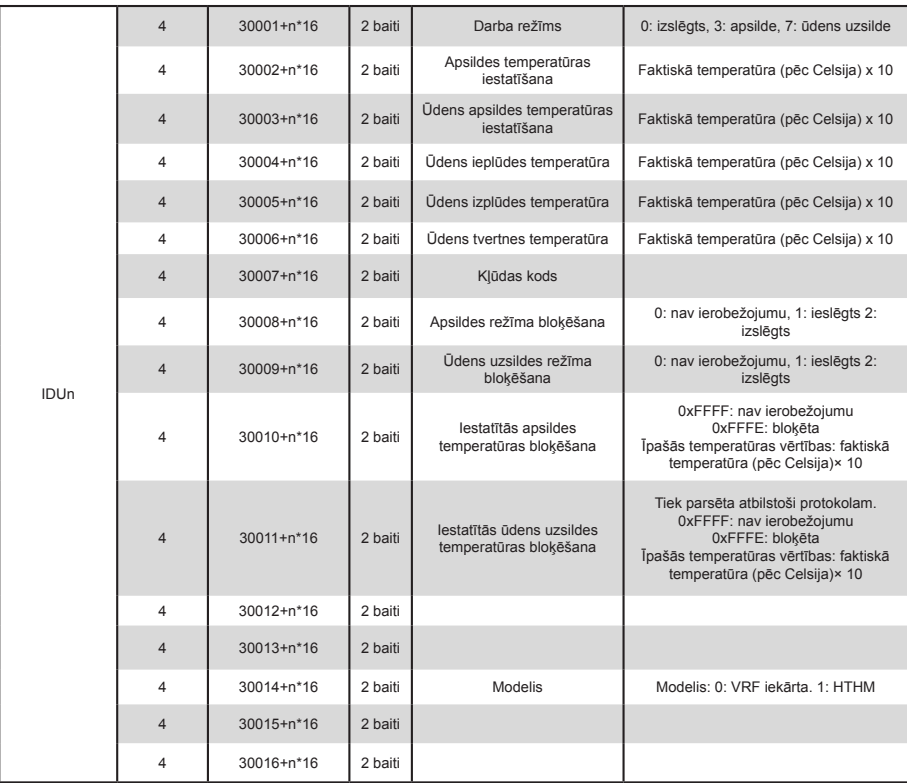

Maza baita kļūdas kods + 0 bitu liela baita kļūdas kods

```
0: nav kļūdas
1~20: A0~AF,AH,AL,AP,AU
21~40: b0~bF,bH,bL,bP,bU
41~60: C0~CF,CH,CL,CP,CU
61~80: E0~EF,EH,EL,EP,EU
81~100: F0~FF,FH,FL,FP,FU
101~120: H0~HF,HH,HL,HP,HU
121~140: L0~LF,LH,LL,LP,LU
141~160: J0~JF,JH,JL,JP,JU
161~180: n0~nF,nH,nL,nP,nU
181~200: P0~PF,PH,PL,PP,PU
201~220: r0~rF,rH,rL,rP,rU
221~240: t0~tF,tH,tL,tP,tU
241~260: U0~UF,UH,UL,UP,UU
```
#### **3.2.2. IDU – nav HTHM**

Ja tiek izmantota iekārta, kas nav HTHM, reģistra adreses tiek parsētas, kā parādīts tālāk sniegtajā tabulā.

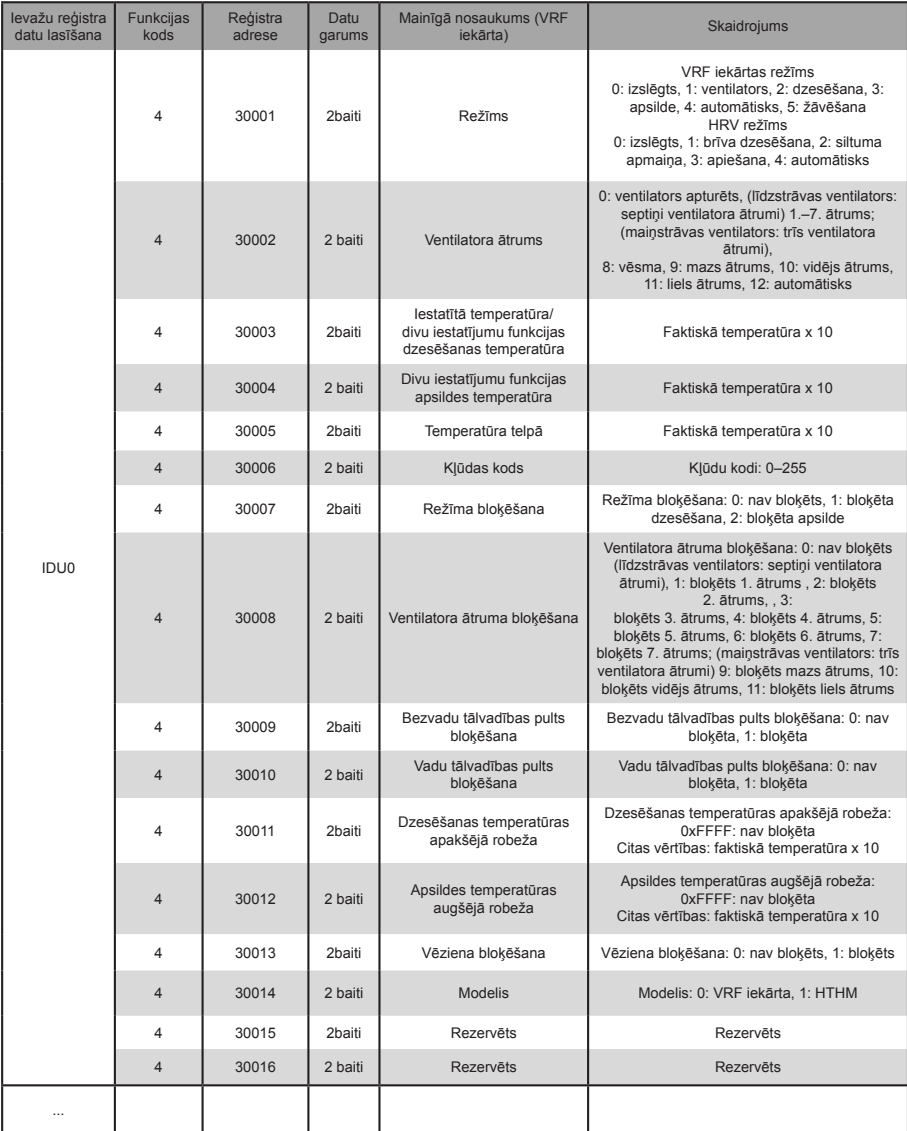

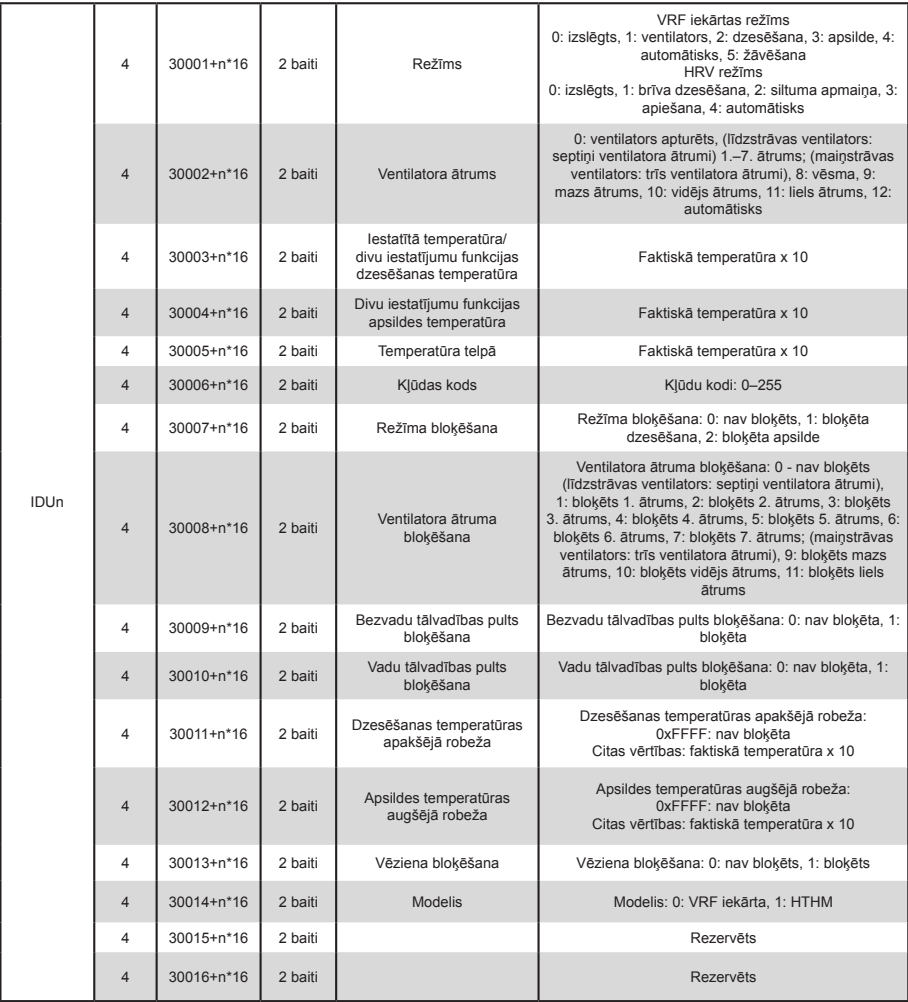

#### **3.2.3. ODU**

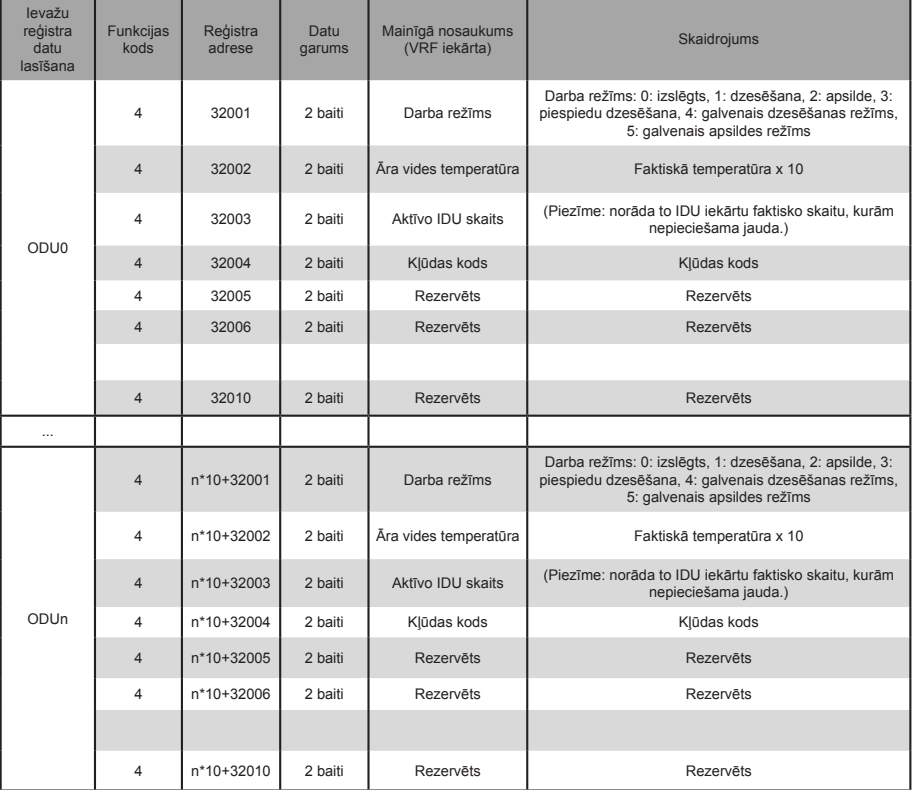

Maza baita kļūdas kods + 0 bitu liela baita kļūdas kods

0: nav kļūdas

1~20: A0~AF,AH,AL,AP,AU 21~40: b0~bF,bH,bL,bP,bU 41~60: C0~CF,CH,CL,CP,CU 61~80: E0~EF,EH,EL,EP,EU 81~100: F0~FF,FH,FL,FP,FU 101~120: H0~HF,HH,HL,HP,HU 121~140: L0~LF,LH,LL,LP,LU 141~160: J0~JF,JH,JL,JP,JU 161~180: n0~nF,nH,nL,nP,nU 181~200: P0~PF,PH,PL,PP,PU 201~220: r0~rF,rH,rL,rP,rU 221~240: t0~tF,tH,tL,tP,tU 241~260: U0~UF,UH,UL,UP,UU

# **3.3. Kartēšanas tabulas apraksts: turētāju reģistri**

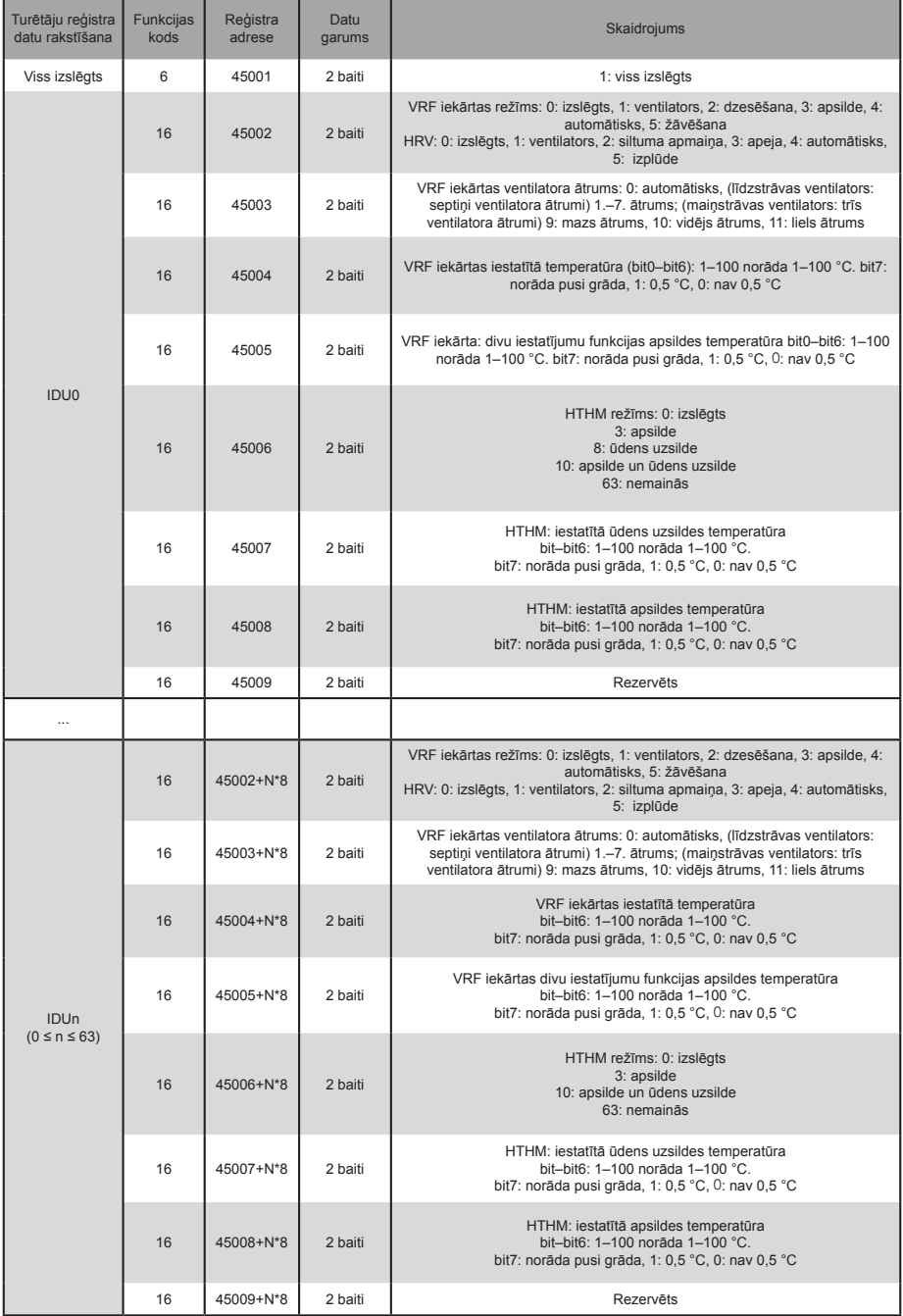

Piezīme: lai vadītu iekārtu, noteikti ievadiet reģistra adreses. Citādi vadības iznākums var nebūt tāds, kā paredzēts.

Piezīme: dažos modeļos iepriekš minētie parametri netiek atbalstīti. Lai iegūtu detalizētu informāciju par modeļa atbalstītajiem parametriem, sazinieties ar tehniskā atbalsta inženieri. Piemēram, attiecībā uz parametru "režīma iestatījums": ja aukstumnesēja sistēma ir tikai dzesēšanas sistēma un apsildes režīma komanda tiek nosūtīta aukstumnesēja sistēmas IDU, darba režīms nav tāds, kāds tika paredzēts, un IDU iekārta var būt izslēgta vai darbojas citā stāvoklī.

Piezīme: ja vārteja, IDU vai ODU tika tikko ieslēgtas un vārteja nesaņem pareizu informāciju par ierīci vai nesaņem nekādu informāciju par ierīces, vadības parametru noklusējuma vērtības ir šādas: iekārtas, kas nav HTHM iekārta, noklusējuma darba režīms ir dzesēšana, noklusējuma ventilatora ātrums ir mazs, noklusējuma iestatītā temperatūra ir 25 °C, bet noklusējuma automātiskajā režīmā iestatītā apsildes temperatūra ir 25 °C. HTHM iekārtas noklusējuma režīms ir izslēgta iekārta, noklusējuma iestatītā ūdens uzsildes temperatūra ir 25 °C, bet iestatītā apsildes temperatūra ir 25 °C.

> MD20U-014A-ZH 16111200000496 VA.0

# **Frigicoll**

0FICINA CENTRAL BUREAU CENTRAL<br>Blasco de Caray, 4-6 and 1986 (Parts Silic-Immenble Panama<br>
19860 Sant Just Desvern 45 rue de Villeneu<br>
1940 33 22 11 14: 43 9 0 8 9 15 14<br>
11: 14: 43 9 19 19 19 19 19 19 11:<br>
11: 14: 43 9 19